# **Entwicklung einer benutzerdefinierten Funktion**

N

Eine Funktion (Excel Beispiele: SUMME, MAX etc.) ist eine eigenständige Programmeinheit, die aus jeder beliebigen Tabellenzelle aufgerufen wird, eine Berechnung durchführt und das Ergebnis an das aufrufende Programm (Ergebniszelle) zurückgibt.

Im Gegensatz zu den Standardfunktionen legt der Benutzer den Funktionsnamen, die Argumente und einen Rückgabewert selbst fest. Dabei können benutzerdefinierte Funktionen für den Einsatz in einem Tabellenblatt, für den Aufruf aus einem Makro und als Argument für eine andere Funktion entwickelt werden.

Allgemeine Syntax einer benutzerdefinierten Funktion:

*Function Funktionsname (Argument 1,..., Argument n) Anweisung 1* 

*… Anweisung n Funktionsname = Ausdruck Ende Function* 

### **Vorgehensweise im VBA-Editor:**

Legen Sie ein neues Modul an mit EINFÜ-GEN/MODUL. Sie können beobachten, dass sich das bisher leere Code – Fenster füllt und im Projektfenster ein Modul angelegt wird.

Geben Sie jetzt das Schlüsselwort *function* (entspricht dem Schlüsselwort *sub* beim Makro) gefolgt von dem Funktionsnamen ein. Achten Sie bei der Wahl des Funktionsnamens auf einen möglichst sprechenden Namen, und bestätigen Sie die Eingabe mit RETURN.

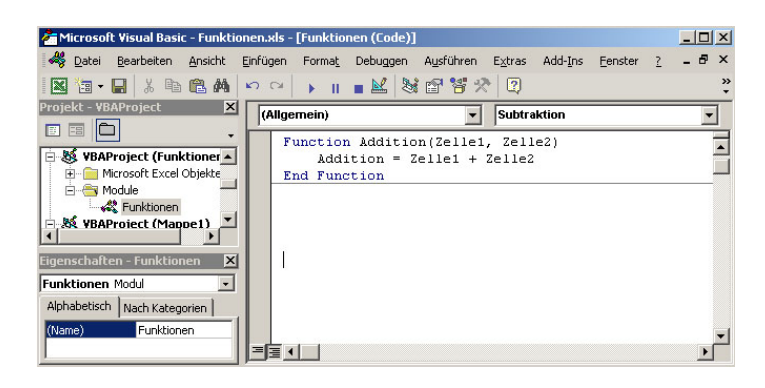

In diesem Beispiel wird der Funktion "Addition" zwei Argumente (Zelle1 und Zelle2) zugewiesen. Das Ergebnis der Funktion ist die Addition der beiden Argumente.

### **Grundstrukturen der Programmierung (1) - Folgestruktur**

Die grundlegenden Algorithmus- und Programmstrukturen werden in den folgenden Stunden Schritt für Schritt erläutert und an Beispielen in VBA umgesetzt werden. Bei der Notationsform Struktogramm (Nasi-Schneiderman-Diagramm) bilden die grafischen Entsprechungen für die Grundstrukturen eines Algorithmus selbst die grundlegenden Elemente der Darstellung. Dies zwingt zu einem als strukturierte Programmierung bezeichneten Programmierstil. Innerhalb des Struktogramms sind einzelne Module dadurch klar erkennbar.

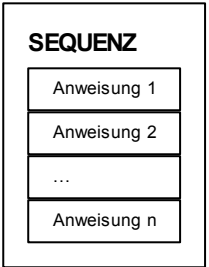

Die Struktur der Funktion "Addition" ist eine so genannte *Folgestruktur* (Sequenz, lineare Programmstruktur) mit einem Anweisungsblock.

# **Übungsaufgaben:**

- 1) Erstellen Sie die Funktion "Addition" im VBA-Editor und setzen Sie diese Funktion in einem EXCEL-Tabellenarbeitsblatt ein. Verfahren Sie ähnlich bei den Funktionen "Subtraktion", "Multiplikation" und "Division". Kopieren Sie aus Vereinfachungsgründen die erste Funktion mehrfach, um die eingefügten Funktionen entsprechend der Zielsetzung ab zu ändern.
- 2) Erstellen Sie jeweils für den Zieleinkaufspreis, den Bareinkaufspreis und den Bezugspreis benutzerdefinierte Funktionen! Diese Funktionen werden gemäß der nebenstehenden Tabelle "Angebotsvergleich" eingesetzt.
- 3) Erstellen Sie die Funktion "Endkapital" die aus Laufzeit, Eingesetztes Kapital und Zinssatz das verzinste Endkapital ermittelt.
- 4) Entwickeln Sie eigene Funktionen die der Folgestruktur entsprechen.

#### **Angebotsvergleich**

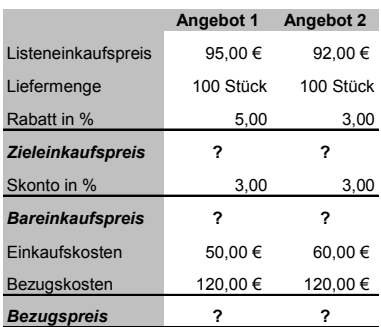

⊠